## **Ako sa prihlásiť do EduPage ako rodič s jedným alebo viacerými deťmi?**

Prihlasovacím menom do rodičovského konta je emailová adresa, ktorú ste poskytli škole. Na túto adresu vám prišlo heslo. Prihlasovacie údaje zadajte sem:

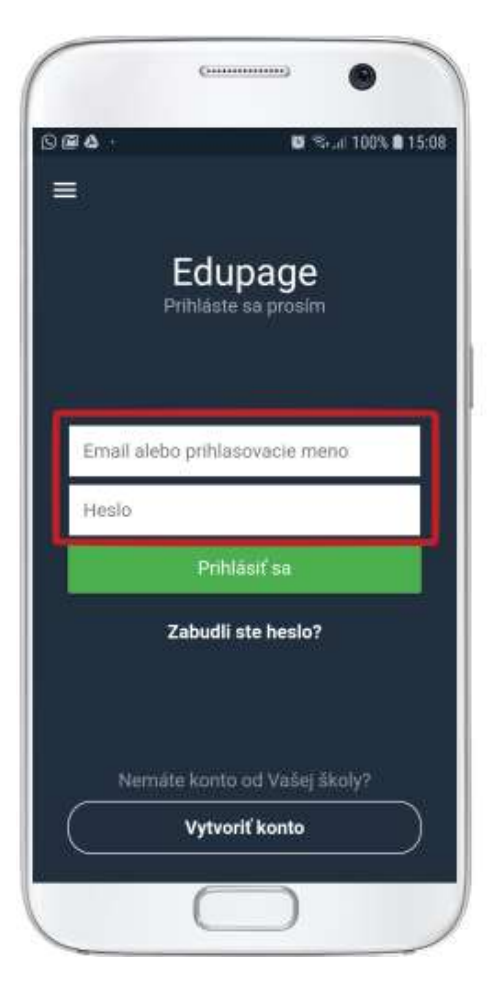

**Ak ste škole poskytli emailovú adresu, ale neviete heslo**, môžete si ho od systému EduPage kedykoľvek vyžiadať.

**Ak máte viac detí,** EduPage vám zobrazí všetky deti, ktorým školy zadali túto vašu emailovú adresu.

**Ak vaša škola zatiaľ nezadala vašu emailovú adresu**, do EduPage sa zatiaľ nemôžete prihlásiť ako rodič. Požiadajte triedneho učiteľa, aby vašu emailovú adresu zadal do EduPage.

**Ak máte zo školy papierik**, na ktorom je uvedené meno a heslo do žiackeho konta, týmto sa môžete prihlásiť ako žiak. Môžete prezerať známky, ale **nemôžete ich podpisovať, ani zadávať elektronické ospravedlnenky, vyhlásenia, či komunikovať so školou ako rodič.**

Poznámky:

- Ak ste zadali na rôzne školy rôzne adresy, tento postup musíte opakovať pre každú emailovú adresu.

- Ak ste v mobilnej aplikácii prihlásený ako žiak a škola vám zašle mailom prihlasovacie údaje do rodičovského konta, odporúčame odstrániť z aplikácie žiacke konto a prihlásiť sa ako rodič.

- Ak už v aplikácii máte nejakého používateľa, hocikedy si môžete pridať ďalšieho takto:

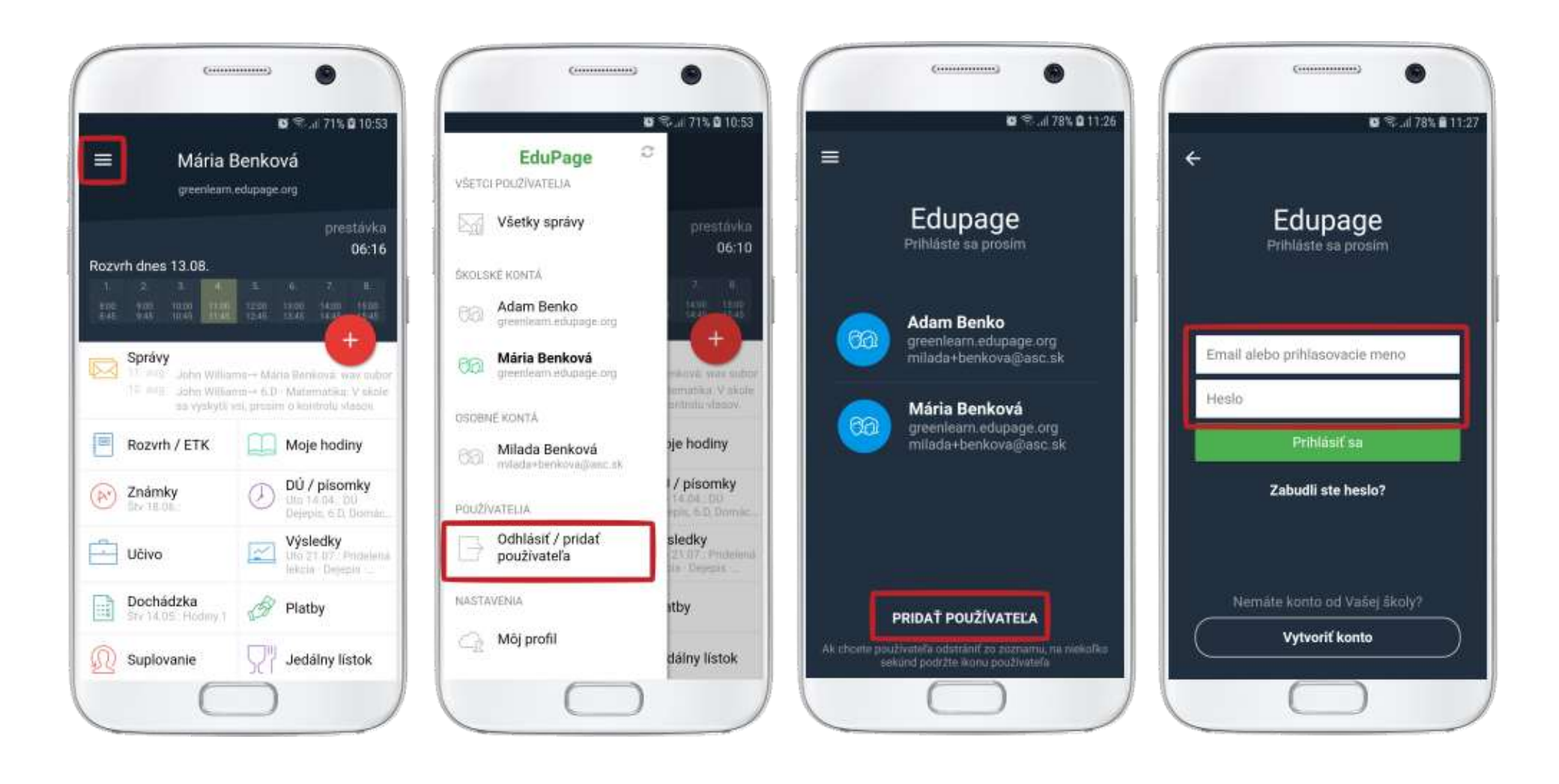